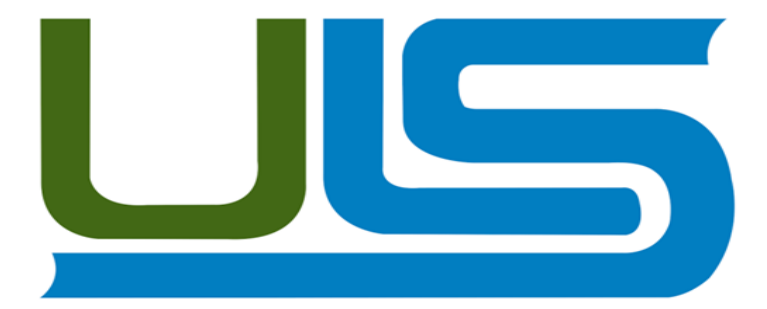

# UNIVERSIDAD LUTERANA SALVADOREÑA FACULTAD DE CIENCIAS DEL HOMBRE Y LA NATURALEZA LICENCIATURA EN CIENCIAS DE LA COMPUTACIÓN.

# **REDES II – 2014** Planta Telefónica IP **Docente: Ing. Manuel Flores Villatoro**

Participantes:

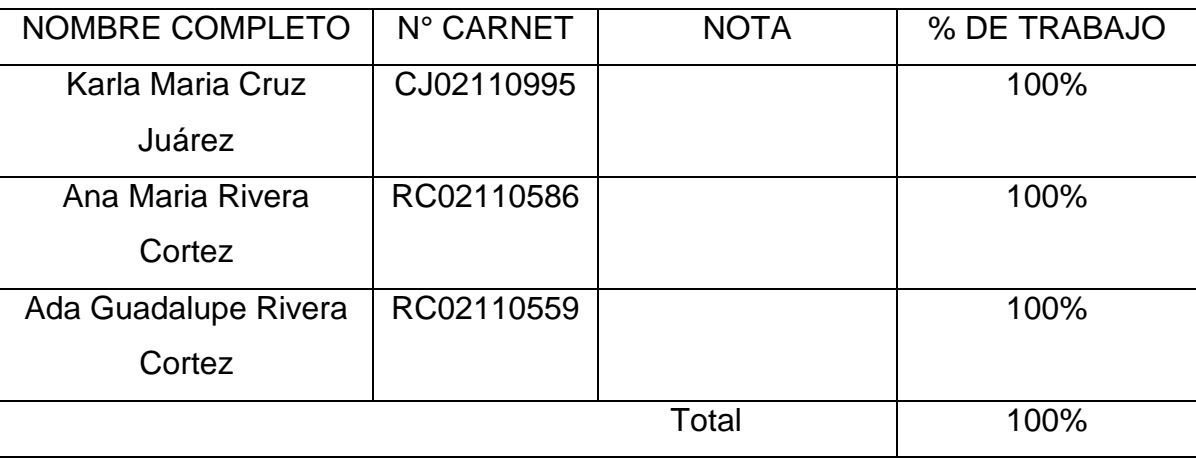

Fecha de entrega: sábado 08 de noviembre del 2014

# **INDICE**

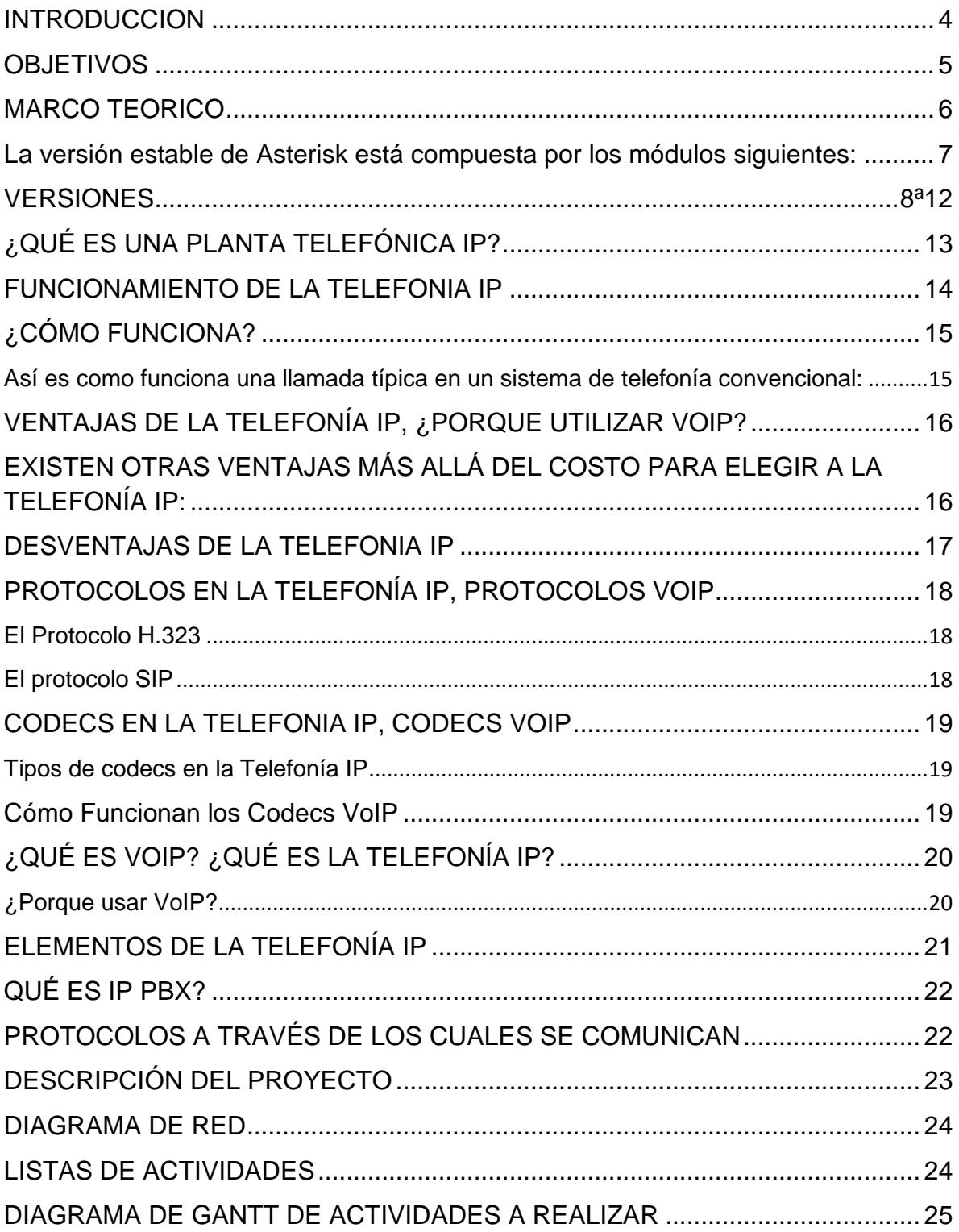

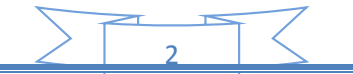

PA

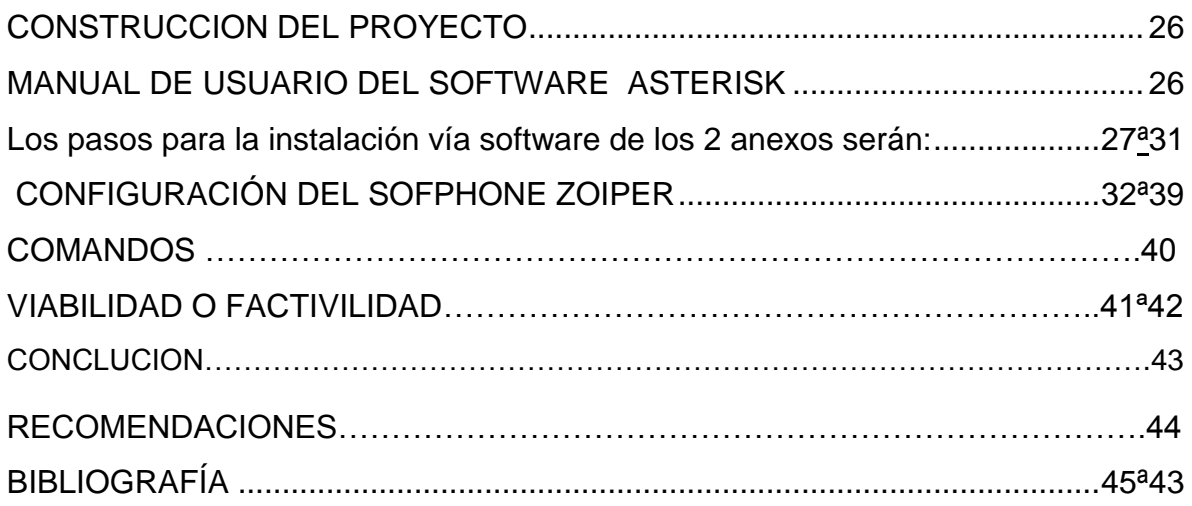

## **INTRODUCCION**

<span id="page-3-0"></span>La tecnología ha avanzado rápidamente a lo largo de los años, innovando la comunicación entre los seres humanos.

Dentro de sus grandes logros se encuentra el protocolo VOIP, el cual hace posible que la señal de voz viaje a través del Internet empleando el protocolo IP, esto se refiere a que la señal de la voz se envía de forma digital por paquetes en lugar de las formas tradicionales, es decir por medio de una compañía telefónica convencional. Ya que nos permite comunicarnos de manera sencilla y con bajo costo un número determinado de teléfonos o computadoras a través de una central telefónica (PBX), para ello se utiliza Asterisk. Asterisk es un software libre (bajo licencia GPL) que proporciona estas funcionalidades. FreePBX es un software que nos permite tener una interfaz gráfica de Asterisk, y así un mejor manejo de dicha aplicación y mayor productividad. El tráfico de vos sobre IP se puede transmitir por cualquier red, construyendo así una planta telefónica IP, la cual se describe como un conjunto de equipos debidamente configurados y diseñados para ofrecer servicios de comunicación a través de las redes, a esta comunicación se le conoce más común mente como voz por IP (protocolo VOIP), donde se utilizan las direcciones IP de cada dispositivo como identificadores para poder transmitir el paquete hacia el equipo determinado. Es por tal razón que en este documento hablaremos de la configuración de una Planta Telefónica IP, que consiste en un equipo telefónico diseñado para ofrecer servicios de comunicación a través de las redes de datos. También se detallara su funcionamiento a través de una Rama Privada de Comunicación Automática (PBX), ya que cuando realizamos una llamada telefónica por IP nuestra voz se digitaliza, se comprime y envía paquetes de datos. A demás se presentan los elementos de la telefonía IP, los cuales son: el cliente, los servidores, los Gateway, PBX, Asterisk. Se presenta el diagrama de red, planta telefónica IP local de comunicación de PC a PC y el respectivo diagrama de Gantt.

### **OBJETIVOS**

5

<span id="page-4-0"></span>Objetivo General:

Implementar una planta telefónica IP, utilizando el software Asterisk.

Objetivos específicos:

- Investigar sobre el uso y la importancia de Asterisk.
- Conocer las ventajas de una planta telefónica IP.
- Desarrollar una guía para la implementación de ASTERISK Como PBX.

#### **MARCO TEORICO**

<span id="page-5-0"></span>Asterisk es un programa de software libre (bajo licencia GPL) que proporciona funcionalidades de una central telefónica (PBX). Como cualquier PBX, se puede conectar un número determinado de teléfonos para hacer llamadas entre sí e incluso conectar a un proveedor de VoIP o bien a una RDSI tanto básicos como primarios. Mark Spencer, de Digium, inicialmente creó Asterisk y actualmente es su principal desarrollador, junto con otros programadores que han contribuido a corregir errores y añadir novedades y funcionalidades. Originalmente desarrollado para el sistema operativo GNU/Linux, Asterisk actualmente también se distribuye en versiones para los sistemas operativos BSD, Mac OSX, Solaris y Microsoft Windows, aunque la plataforma nativa (GNU/Linux) es la que cuenta con mejor soporte de todas. Asterisk incluye muchas características que anteriormente sólo estaban disponibles en costosos sistemas propietarios PBX, como buzón de voz, conferencias, IVR (respuesta de voz interactiva - Interactive Voice Response), distribución automática de llamadas, y otras muchas. Los usuarios pueden crear nuevas funcionalidades escribiendo dialplan (plan de marcación) en el lenguaje de script de Asterisk o añadiendo módulos escritos en lenguaje C o en cualquier otro lenguaje de programación soportado en GNU/Linux.

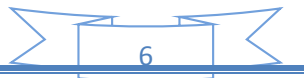

#### <span id="page-6-0"></span>**La versión estable de Asterisk está compuesta por los módulos siguientes:**

·Asterisk: Ficheros base del proyecto.

·DAHDI: Soporte para hardware. Drivers de tarjetas. (Anteriormente ZAPTEL)

·Addons: Complementos y añadidos del paquete Asterisk. Opcional.

(Incluidos en el paquete de Asterisk a partir de la versión 1.8.x)

·Libpri: Soporte para conexiones digitales. Opcional.

·Sounds: Aporta sonidos y frases en diferentes idiomas. (Incluidos en el paquete Asterisk).

Cada módulo cuenta con una versión estable y una versión de desarrollo. La forma de identificar las versiones se realiza mediante la utilización de tres números separados por un punto. Teniendo desde el inicio como primer número el uno, el segundo número indica la versión, mientras que el tercero muestra la revisión liberada. En las revisiones se llevan a cabo correcciones, pero no se incluyen nuevas funcionalidades.

### **VERSIONES**

<span id="page-7-0"></span>Versiones

Versión 12

• Asterisk Version 12.2.0 Estable

Versión 11 LTS

Asterisk Versión 11.9.0 Estable

Versión 1.8 LTS

Asterisk Version 1.8.6.0 Estable

## Versión 1.6

- Asterisk Versión 1.6.0.28 Estable (Descontinuada)
- Asterisk Versión 1.6.1.25 Estable (Descontinuada)
- Asterisk Versión 1.6.2.20 Estable

Versión 1.4 LTS

- Asterisk Versión 1.4.42 Estable (Descontinuada)
- Asterisk Addons Versión 1.4.13 Estable (Descontinuada)

Versión 1.2 y 1.0

 Estas versiones se consideran paralizadas y no se continuarán manteniendo.

Las versiones tanto estables como de desarrollo de cada módulo pueden descargarse en la web de la página oficial de Asterisk.

Previa la instalación de Asterisk, es necesario contar con los requerimientos mínimos para poder ser instalado. -Procesador a 500MHz (Pentium3) con 128 MB en RAM -2GB en disco duro como mínimo.

Recomendados

- Procesador a 1.5 GHz (Pentium 4)
- 256 MB en RAM
- 10 GB en disco duro.

CD de instalación de Asterisk

Existen diversas formas de instalación de Asterisk.

- 1. Instalación dentro de un sistema operativo GNU-LINUX.
- 2. Descargar el paquete de instalación y grabarlo en CD

Las tecnologías aplicadas y utilizadas de proyecto.

- Sistemas operativos: Linux
- Bases de datos: MySQL
- Navegadores: Firefox,Internet Explorer
- •Tecnología utilizada: PHP

## Protocolo VoIP

El objetivo del protocolo de VoIP es dividir en paquetes los flujos de audio para transportarlos sobre redes basadas en IP. Los protocolos de las redes IP originalmente no fueron diseñados para el fluido el tiempo real de audio o cualquier otro tipo de medio de comunicación. La PSTN está diseñada para la transmisión de voz, sin embargo tiene sus limitaciones tecnológicas. Es por lo anterior que se crean los protocolos para VoIP, cuyo mecanismo de conexión abarca una serie de transacciones de señalización entre terminales que cargan dos flujos de audio para cada dirección de la conversación. A algunos de los protocolos VoIP más importantes y compatibles con Asterisk PBX.

#### SIP

SIP (Session Initiation Protocol) es un protocolo de señalización para conferencia, telefonía, presencia, notificación de eventos y mensajería instantánea a través de Internet. Fue desarrollado inicialmente en el grupo de trabajo IETF MMUSIC (Multiparty Multimedia Session Control) y, a partir de septiembre de 1999, pasó al grupo de trabajo IETF SIP.

·Acrónimo de "Session Initiation Protocol".

·Este protocolo considera a cada conexión como un par y se encarga de negociar las capacidades entre ellos.

·Tiene una sintaxis simple, similar a HTTP o SMTP.

·Posee un sistema de autenticación de pregunta/respuesta.

·Tiene métodos para minimizar los efectos de Dos (Denial of Service o Denegación de Servicio), que consiste en saturar la red con solicitudes de Invitación.

·Utiliza un mecanismo seguro de transporte mediante TLS.

·No tiene un adecuado direccionamiento de información para el funcionamiento con NAT.

#### IAX

·Acrónimo de "Inter Asterisk eXchange".

·IAX es un protocolo abierto, es decir que se puede descargar y desarrollar libremente.

10

·Aún no es un estándar.

·Es un protocolo de transporte, que utiliza el puerto UDP 4569 tanto para Señali ación de canal como para RTP (Protocolo de transporte en tiempo real).

·Puede truncar o empaquetar múltiples sesiones dentro de un flujo de datos, así requiere de menos ancho de banda y permite mayor número de Canales entre terminales.

·En seguridad, permite la autenticación, pero no hay cifrado entre terminales.

·Según la documentación (Asterisk 1.4) el IAX puede usar cifrado (aes128),

Siempre sobre canales con autentificación MD5. H.323

·Originalmente fue diseñado para el transporte de vídeo conferencia.

·Su especificación es compleja.

·H.323 es un protocolo relativamente seguro, ya que utiliza RTP.

·Tiene dificultades con NAT, por ejemplo para recibir llamadas se necesita direccionar el puerto TCP 1720 al cliente, además de direccionar los puertos UDP para la media de RTP y los flujos de control de RTCP.

·Para más clientes detrás de un dispositivo NAT se necesita gatekeeper en modo proxy.

#### **MGCP**

·Acrónimo de "Media Gateway Control Protocol".

·Inicialmente diseñado para simplificar en lo posible la comunicación con terminales como los teléfonos.

· MGCP utiliza un modelo centralizado (arquitectura cliente-servidor), de tal forma que un teléfono necesita conectarse a un controlador antes de conectarse con otro teléfono, así la comunicación no es directa.

·Tiene tres componentes un MGC (Media Gateway Controller), uno o varios MG (Media Gateway) y uno o varios SG (Signaling Gateway), el primero también denominado dispositivo maestro controla al segundo también denominado esclavo.

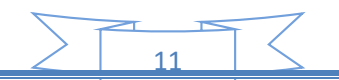

·No es un protocolo estándar.

**SCCP** 

·Acrónimo de "Skinny Call Control Protocol" (en algunas fuentes se enuncia como "Skinny Client Control Protocol).

·Es un protocolo propietario de Cisco.

·Es el protocolo por defecto para terminales con el servidor Cisco Call Manager PBX que es el similar a Asterisk PBX.

12

·El cliente Skinny usa TCP/IP para transmitir y recibir llamadas.

·Para el audio utiliza RTP, UDP e IP.

·Los mensajes Skinny son transmitidos sobre TCP y usa el puerto 2000.

## <span id="page-12-0"></span>**¿QUÉ ES UNA PLANTA TELEFÓNICA IP?**

Una central telefónica IP es un equipo telefónico diseñado para ofrecer servicios de comunicación a través de las redes de datos. A esta aplicación se le conoce como voz por IP (VoIP), donde la dirección IP (Internet Protocol) es la identificación de los dispositivos dentro de la Web. Con los componentes adecuados se puede manejar un número ilimitado de anexos en sitio o remotos vía internet, añadir video, conectarle troncales digitales o servicios de VoIP (SIP trunking) para llamadas internacionales a bajo costo. Los aparatos telefónicos que se usan les llaman teléfonos IP o SIP y se conectan a la red. Además por medio de puertos de enlaces se le conectan las líneas normales de las redes telefónicas públicas, y anexos analógicos para teléfonos estándar (fax, inalámbricos, contestadoras, etc.)

- La Telefonía IP es una tecnología que permite integrar en una misma red basada en protocolo IP - las comunicaciones de voz y datos. Muchas veces se utiliza el término de redes convergentes o convergencia IP, aludiendo a un concepto un poco más amplio de integración en la misma red de todas las comunicaciones (voz, datos, vídeo, etc.).
- Es un equipo privado que permite gestionar llamadas telefónicas internas en una empresa, y compartir las líneas de acceso a la red pública entre varios usuarios, para permitir que estos realicen y reciban llamadas desde y hacia el exterior. De alguna manera actúa como una ramificación de la red pública de teléfono.

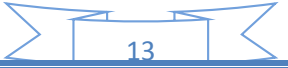

#### <span id="page-13-0"></span>**FUNCIONAMIENTO DE LA TELEFONIA IP**

- Cuando hacemos una llamada telefónica por IP nuestra voz se digitaliza, se comprime y se envía en paquetes de datos IP. El enrutamiento de una llamada es la operación encargada de encaminarla a través de la red hasta el punto final, seleccionando el Gateway VoIP más adecuado. Este enrutamiento se lleva a cabo según unas tablas de condiciones que se programan en distintos Gateway VoIP denominados Servidores de Directorio. Cuando los paquetes se envían a la persona con la que estamos hablando, y llegan a su destino, son ensamblados de nuevo, descomprimidos y convertidos en la señal de voz original. Del mismo modo, un teléfono puede llamar a otro conectándose a un Gateway VoIP (directamente a través de la central telefónica o con llamada externa desde la calle) que digitalice y comprima la voz. Estos Gateway VoIP soportan varios teléfonos y conversaciones simultáneamente).En las instalaciones que necesiten más entradas y salidas simultáneas que las soportadas en un solo Gateway VoIP, se pueden instalar más Gateway VoIP (es posible implementar tantos como se necesiten).La telefonía IP puede darse entre dos PC, un PC y un teléfono convencional y dos teléfonos convencionales. Analicemos los casos uno a uno:
- Conversación entre PC y PC: tan solo es necesario que ambos posean un software específico que gestione la llamada telefónica y estar conectados a una red IP.
- Conversación entre PC y teléfono convencional: el extremo del teléfono convencional deberá estar conectado a un Gateway, que será el encargado de conectar la red telefónica convencional a la que está conectado el teléfono y la red IP. Por su parte, el PC deberá disponer de un software que gestione la llamada, y estar conectado a una red IP, que es gratis en algunas ocasiones, depende del destino.

# <span id="page-14-0"></span>**¿CÓMO FUNCIONA?**

<span id="page-14-1"></span>Así es como funciona una llamada típica en un sistema de telefonía convencional:

- 1. Se levanta el teléfono y se escucha el tono de marcado. Esto deja saber que existe una conexión con el operador local de telefonía.
- 2. Se disca el número de teléfono al que se desea llamar.
- 3. La llamada es transmitida a traves del conmutador (switch) de su operador apuntando hacia el teléfono marcado.
- 4. Una conexión es creada entre tu teléfono y la persona que se está llamando, entremedio de este proceso el operador de telefonía utiliza varios conmutadores para lograr la comunicación entre las 2 líneas.
- 5. El teléfono suena a la persona que estamos llamando y alguien contesta la llamada.
- 6. La conexión abre el circuito.
- 7. Uno habla por un tiempo determinado y luego cuelga el teléfono.
- 8. Cuando se cuelga el teléfono el circuito automáticamente es cerrado, de esta manera liberando la línea y todas las líneas que intervinieron en la comunicación. Voz sobre IP es un servicio que digitaliza los paquetes de voz en paquetes de datos para ser enviados por una red, cuando estos paquetes llegan a su destino son nuevamente

# <span id="page-15-0"></span>**VENTAJAS DE LA TELEFONÍA IP, ¿PORQUE UTILIZAR VOIP?**

#### Ventaja

Es importante es el costo, una llamada mediante telefonía voip es en la mayoría de los casos mucho más barata que su equivalente en telefonía convencional. Esto es básicamente debido a que se utiliza la misma red para la transmisión de datos y voz, la telefonía convencional tiene costos fijos que la telefonía IP no tiene, de ahí que esta es más barata. Usualmente para una llamada entre dos teléfonos IP la llamada es gratuita, cuando se realiza una llamada de un teléfono ip a un teléfono convencional el costo corre a cargo del teléfono ip.

# <span id="page-15-1"></span>EXISTEN OTRAS VENTAJAS MÁS ALLÁ DEL COSTO PARA ELEGIR A LA TELEFONÍA IP:

La mayoría de los proveedores de VOIP entregan características por las cuales las operadoras de telefonía convencional cobran tarifas aparte. Un servicio de VOIP incluye:

- $\checkmark$  Identificación de llamadas.
- $\checkmark$  Servicio de llamadas en espera
- $\checkmark$  Servicio de transferencia de llamadas
- $\checkmark$  Repetir llamada
- Devolver llamada
- $\checkmark$  Llamada de 3 líneas (three-way calling).
- $\checkmark$  En base al servicio de identificación de llamadas existen también características avanzadas referentes a la manera en que las llamadas de un teléfono en particular son respondidas. Por ejemplo, con una misma llamada en Telefonía IP puedes:

- $\checkmark$  Desviar la llamada a un teléfono particular
- Enviar la llamada directamente al correo de voz
- $\checkmark$  Dar a la llamada una señal de ocupado.

#### <span id="page-16-0"></span>**DESVENTAJAS DE LA TELEFONIA IP**

Aun hoy en día existen problemas en la utilización de VoIP, queda claro que estos problemas son producto de limitaciones tecnológicas y se verán solucionadas en un corto plazo por la constante evolución de la tecnología, sin embargo algunas de estas todavía persisten y se enumeran a continuación.

- VoIP requiere de una conexión de banda ancha Aun hoy en día, con la constante expansión que están sufriendo las conexiones de banda ancha todavía hay hogares que tienen conexiones por modem, este tipo de conectividad no es suficiente para mantener una conversación fluida con VoIP. Sin embargo, este problema se verá solucionado a la brevedad por el sostenido crecimiento de las conexiones de banda ancha.
- VoIP requiere de una conexión eléctrica, en caso de un corte eléctrico a diferencia de los teléfonos VoIP los teléfonos de la telefonía convencional siguen funcionando (excepto que se trate de teléfonos inalámbricos). Esto es así porque el cable telefónico es todo lo que un teléfono convencional necesita para funcionar.

Llamadas al 911: Estas también son un problema con un sistema de telefonía VOIP. Como se sabe, la telefonía ip utiliza direcciones IP para identificar un número telefónico determinado, el problema es que no existe forma de asociar una dirección IP a un área geográfica, como cada ubicación geográfica tiene un número de emergencias en particular no es posible hacer una relación entre un número telefónico y su correspondiente sección en el 911.

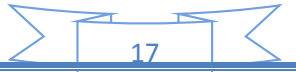

## <span id="page-17-0"></span>**PROTOCOLOS EN LA TELEFONÍA IP, PROTOCOLOS VOIP**

Existen varios protocolos comúnmente usados para VOIP, estos protocolos definen la manera en que por ejemplo los codecs se conectan entre si y hacia otras redes usando VoIP. Estos también incluyen especificaciones para codecs de audio.

#### <span id="page-17-1"></span>El Protocolo H.323

El protocolo más usado es el H.323, un estándar creado por la International Telecomunicación Unión (ITU) (link) H323 es un protocolo muy complejo que fue originalmente pensado para videoconferencias. Este provee especificaciones para conferencias interactivas en tiempo real, para compartir data y audio como aplicaciones VoIP. Actualmente H323 incorpora muchos protocolos individuales que fueron desarrollados para aplicaciones específicas. Como pueden ver H.323 es una larga colección de protocolos y especificaciones. Eso es lo que lo permite ser usado en tantas aplicaciones. El problema con H.323 es que no fue específicamente dirigido a VoIP.

#### <span id="page-17-2"></span>El protocolo SIP

Una alternativa al H.323 surgió con el desarrollo del Session Iniciación Protocol (SIP). SIP es un protocolo mucho más lineal, desarrollado específicamente para aplicaciones de Voip. Más chicas y más eficientes que H.323. SIP toma ventaja de los protocolos existentes para manejar ciertas partes del proceso.

Uno de los desafíos que enfrenta el VoIP es que los protocolos que se utilizan a lo largo del mundo no son siempre compatibles. Llamadas VoIP entre diferentes redes pueden meterse en problemas si chocan distintos protocolos. Como VoIP es una nueva tecnología, este problema de compatibilidad va a seguir siendo un problema hasta que se genere un estándar para el protocolo VoIP.

#### <span id="page-18-0"></span>**CODECS EN LA TELEFONIA IP, CODECS VOIP**

Un Codec, que viene del inglés coder-decoder, convierte una señal de audio analógico en un formato de audio digital para transmitirlo y luego convertirlo nuevamente a un formato descomprimido de señal de audio para poder reproducirlo. Esta es la esencia del VoIP, la conversión de señales entre analógico-digital.

<span id="page-18-1"></span>Tipos de codecs en la Telefonía IP

Los codecs realizan esta tarea de conversión tomando muestras de la señal de audio miles de veces por segundo. Por ejemplo, el códec G.711 toma 64,000 muestras por segundo. Convierte cada pequeña muestra en información digital y lo comprime para su transmisión. Cuando las 64,000 muestras son reconstruidas, los pedacitos de audio que se pierden entre medio de estas son tan pequeños que es imposible para el oído humano notar está perdida, esta suena como una sucesión continua de audio. Existen diferentes frecuencias de muestre de la señal en VOIP, esto depende del codec que se esté usando.

- 64,000 veces por segundo
- 32,000 veces por segundo
- 8,000 veces por segundo

Un codec G728A tiene una frecuencia de muestreo de 8,000 veces por segundo y esta el codec mayormente usado en VoIP. Tiene el balance justo entre calidad de sonido y eficiencia en el uso de ancho de banda.

#### <span id="page-18-2"></span>Cómo Funcionan los Codecs VoIP

Los codecs operan usando algoritmos avanzados que les permiten tomar las muestras, ordenas, comprimir y empaquetar los datos.

# <span id="page-19-0"></span>**¿QUÉ ES VOIP? ¿QUÉ ES LA TELEFONÍA IP?**

VoIP proviene de las ingles Voice Over Internet Protocol, que significa "voz sobre un protocolo de internet". Básicamente VoIP es un método por el cual tomando señales de audio analógicas del tipo de las que se escuchan cuando uno habla por teléfono se las transforma en datos digitales que pueden ser transmitidos a través de internet hacia una dirección IP determinada.

#### <span id="page-19-1"></span>¿Porque usar VoIP?

El VoIP permite la unión de dos mundos históricamente separados, el de la transmisión de voz y el de la transmisión de datos. Entonces, el VoIP no es un servicio sino una tecnología. VoIP puede transformar una conexión estándar a internet en una plataforma para realizar llamadas gratuitas por internet. Usando algunos de los software gratuitos para llamadas VoIP que están disponibles en internet estamos salteándonos a las compañías tradicionales de telefonía, y por consiguiente, sus tarifas.

En el pasado, las conversaciones mediante VoIP solían ser de baja calidad, esto se vio superado por la tecnología actual y la proliferación de conexiones de banda ancha, hasta tal punto llego la expansión de la telefonía ip que existe la posibilidad de que usted sin saberlo ya haya utilizado un servicio VoIP, por ejemplo, las operadoras de telefonía convencional, utilizan los servicios del VoIP para transmitir llamadas de larga distancia y de esta forma reducir costos.

Se sabe que va a llevar algún tiempo pero es seguro que en un futuro cercano desaparecerán por completo las líneas de teléfono convencionales que utilizamos en nuestra vida cotidiana, el avance tecnológico indica que estas serán muy probablemente reemplazadas por la telefonía IP.

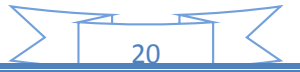

## <span id="page-20-0"></span>**ELEMENTOS DE LA TELEFONÍA IP**

#### EL CLIENTE

El cliente establece y origina las llamadas de voz, esta información se recibe a través del micrófono del usuario (entrada de información) se codifica, se empaqueta y, de la misma forma, esta información se decodifica y reproduce a través de los altavoces o audífonos (salida de la información). Un Cliente puede ser un usuario de Skype o un usuario de alguna empresa que venda sus servicios de telefonía sobre IP a través de equipos como ATAs (Adaptadores de teléfonos analógicos) o teléfonos IP o Softphones que es un software que permite realizar llamadas a través de una computadora conectada a Internet.

LOS SERVIDORES**:** Los servidores se encargan de manejar operaciones de base de datos, realizado en un tiempo real como en uno fuera de él. Entre estas operaciones se tienen la contabilidad, la recolección, el enrutamiento, la administración y control del servicio, el registro de los usuarios. Usualmente en los servidores se instala software denominados Switches o IP-PBX (Conmutadores IP), ejemplos de switches pueden ser "Voipswitch", "Mera", "Nextone" entre otros, un IP-PBX es Asterisk uno de los más usados y de código abierto.

LOS GATEWAYS**:** Los Gateway brindan un puente de comunicación entre todos los usuarios, su función principal es la de proveer interfaces con la telefonía tradicional adecuada, la cual funcionara como una plataforma para los usuarios (clientes) virtuales. Los Gateway se utilizan para "Terminar" la llamada, es decir el cliente Origina la llamada y el Gateway Termina la Llamada, eso es cuando un cliente llama a un teléfono fijo o celular, debe existir la parte que hace posible que esa llamada que viene por Internet logre conectarse con un cliente de una empresa telefónica fija o celular.

### <span id="page-21-0"></span>**QUÉ ES IP PBX?**

Una PBX (Private Branch Exchange), es una central de comunicaciones con potentes funcionalidades, conectada directamente a una red de telefonía pública, que permite gestionar llamadas internas, y las llamadas entrantes y salientes de la red pública. Una PBX es privada y se administra independientemente de las redes de telefonía pública.

## <span id="page-21-1"></span>PROTOCOLOS A TRAVÉS DE LOS CUALES SE COMUNICAN

SIP: SIP, o Session Initiation Protocol: es un protocolo de control y señalización usado mayoritariamente en los sistemas de Telefonía IP, que fue desarrollado por el IETF (RFC 3261). Dicho protocolo permite crear, modificar y finalizar sesiones multimedia con uno o más participantes y sus mayores ventajas recaen en su simplicidad y consistencia. Hasta la fecha, existían múltiples protocolos de señalización tales como el H.323 de la ITU, el SCCP de Cisco, o el MGCP, pero parece que poco a poco SIP está ganando la batalla del estándar.

H3.23**:** es un estándar de la ITU; que provee especificaciones para ordenadores, sistemas y servicios multimedia por redes que no proveen QoS (calidad de servicio). Como principales características de H.323 tenemos:

- Implementa QoS de forma interna.
- Control de conferencias.

IAX2 (Inter Asterisk eXchange): es un protocolo creado y estandarizado por Asterisk. Unas de sus principales características son: *Media* y *señalización* viajan en el mismo flujo de datos.

- **Trunking**
- Cifrado de datos

## <span id="page-22-0"></span>**DESCRIPCIÓN DEL PROYECTO**

Planta telefónica IP consiste en la instalación y la configuración de asterisk, utilizando FreePBX como interfaz gráfica de asterisk, el cual nos permitirá tener comunicación telefónica a través del software CSIPSimple para Smartphone y Android. La cual estará construida con Dos PC y un teléfono en la que una de ellas hará la función de servidor PBX, dicha PC estará configurada con el programa Asterisk y sistema operativo Linux; la otras PC será la que funcionara como cliente. Que tendrán un software específico que gestiona la llamada a través de una IP.

Requisitos.

- Un servidor con sistema operativo GNU/Linux.
- Dos computadoras o celulares Smartphone o Android como clientes.

Funcionalidades de cada equipo según el siguiente diagrama de red.

-Servidor (FREE PBX): Almacena una base de datos de las direcciones IP y/o extensiones. Se asignan extensiones a las direcciones IP.

-Teléfono Celular: Es capaz de realizar y recibir llamadas. Requisito básico. Previa instalación de software como: Zoiper ó Ekiga.

Computadoras: Son equipos clientes que funcionan como cualquier teléfono.

Con funcionalidades de hacer y recibir llamadas. Así como también leer correo de voz.

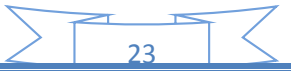

# **DIAGRAMA DE RED**

# <span id="page-23-0"></span>PLANTA TELEFONICA IP LOCAL DE COMUNICACIÓN DE PC A PC Y **SOFPHONE**

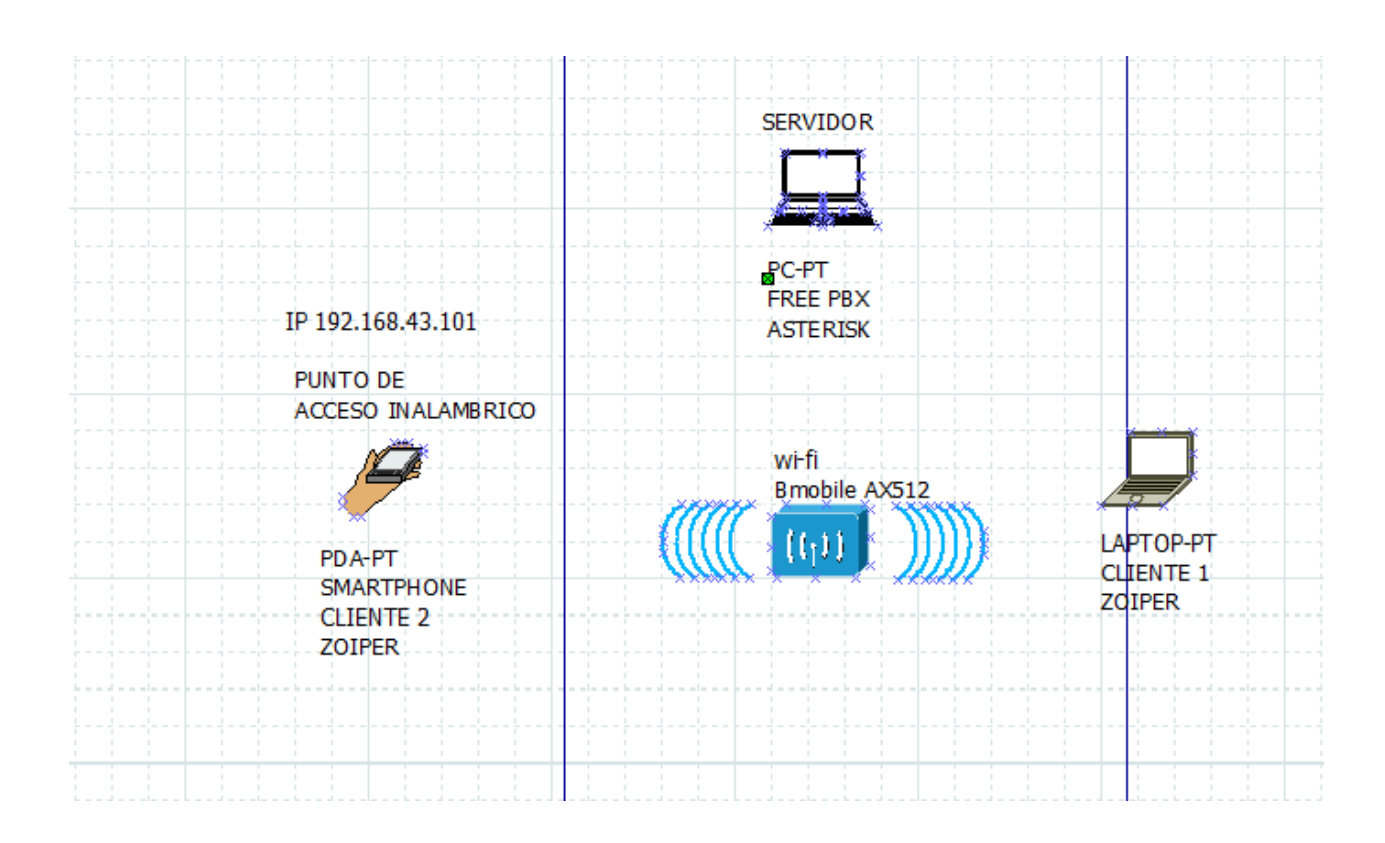

24

## <span id="page-23-1"></span>**LISTAS DE ACTIVIDADES**

- 1) Búsqueda de información
- 2) Desarrollo del perfil
- 3) adquisición del Software
- 4) Instalación del Software
- 5) Configuración del Software
- 6) Corrección del perfil
- 7) Pruebas y revisiones generales
- 8) presentación del Proyecto

# **DIAGRAMA DE GANTT DE ACTIVIDADES A REALIZAR**

<span id="page-24-0"></span>语 Gantt (@) Recursos ⇔⇒ ⊕ि ४ ४ **GANTT** liulio 2014 agosto 2014 septiembre 2014 octubre 2014 noviembre 201 Fecha de fin 35  $36$ Nombre Fecha de inicio  $|32|$  $34$  $37$ 38 40  $|43\rangle$ 45 146 130 31 33. 139 41  $|42|$ 44 Recopilacion de informacion 17/07/14 26/07/14 -Desarrollo perfil 28/07/14 22/08/14 Adquision de software 25/08/14 30/08/14 -Instalacion de software  $1/09/14$  $5/09/14$ configuracion 5/09/14 10/09/14 -Correccion de Perfil  $10/09/14$ 27/09/14 --Pruebas 29/09/14  $18/10/14$ -Entrega de proyecto Final  $20/10/14$  $8/11/14$ 

# <span id="page-25-0"></span>**CONSTRUCCION DEL PROYECTO**

# PROCESO DE INSTALACIÓN

Instalación de zoiper

Lo pueden descargar de:

<http://www.zoiper.com/downloads/free/linux/zoiper201-linux.tar.gz>

Ubican el archivo y le hacen un: tar zxf zoiper201-linux.tar.gz./zoiper.

Cabe mencionar que si no cuentan con la posibilidad de tener un ATA para esta prueba pueden utilizar un sofphone más en otra PC, el procedimiento es el mismo que el de registrar un ATA en el Asterisk.

Para la construcción de nuestro proyecto usamos Como sistema operativo Asterisk en una máquina que tendrá la función de servidor.

# <span id="page-25-1"></span>**MANUAL DE USUARIO DEL SOFTWARE ASTERISK**

- 1)- Para instalar Asterisk, utilizamos apt-get, caso estés en Debían, o también un Sudo apt-get caso estés en Ubuntu:
	- apt-get update
	- apt-get install asterisk

Por otro lado, si deseas compilar tú mismo el Asterisk, aquí están los pasos: [http://blog.pucp.edu.pe/item/29066.](http://blog.pucp.edu.pe/item/29066)

Ahora, debes saber que en la carpeta /etc/asterisk/ se encuentran los principales archivos de configuración para los distintos servicios que ofrece.

#### ASTERISK.

También es importante saber que dentro de dicha carpeta se encuentran los siguientes archivos de configuración que vamos a utilizar: sip.conf, archivo que configura los clientes SIP. extensions.conf, archivo donde se configura el funcionamiento de los servicios implementados para los distintos anexos. En mi caso, voy a tener el siguiente Dial Plan:

Anexo 80 -> 192.168.1.13 (es mi computadora con un sofphone) Anexo 81 -> 192.168.1.11 (es el smartphone)

Es importante saber que en Asterisk se utiliza actualmente los protocolos iax y sip, el primero es para la comunicación entre distintas centrales Asterisk y el segundo es para la comunicación entre Asterisk y sus clientes. A pesar de que iax es un protocolo que hace un uso más eficiente del ancho de banda que sip, la mayoría de clientes VoIP solo soportan sip y es imposible, por lo tanto, utilizar iax para dichos clientes. Asterisk funciona como proxy siempre registra a sus clientes y entabla un protocolo de comunicación con ellos.

27

#### <span id="page-26-0"></span>**Los pasos para la instalación vía software de los 2 anexos serán:**

- 1. Configuración de Asterisk
- 2. Configuración del ATA SPA3102
- 3. Configuración del Sofphone Zoiper
- 4. Levantar Asterisk
- 5. Llamada entre los anexos

### 1. CONFIGURACIÓN DE ASTERISK:

El primer archivo a configurar, como ya se lo debían imaginar si es que han leído lo anterior, es el sip.conf, dicho archivos si no ha sufrido ninguna modificación esta hecho como para rellenarlo, puesto que es una plantilla. Solo deben agregar los siguientes datos:

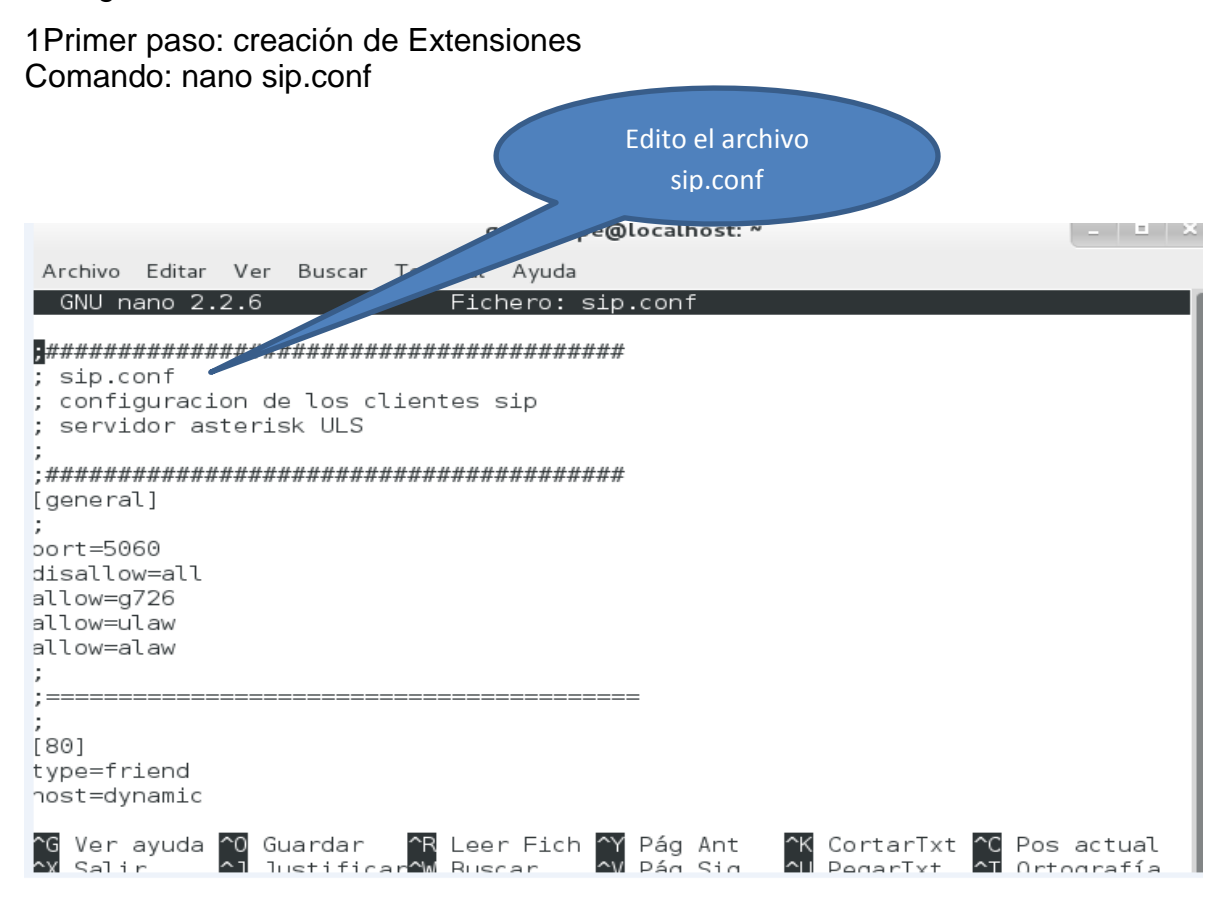

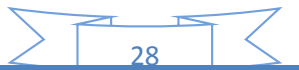

## 1Primer paso: creación de Extensiones

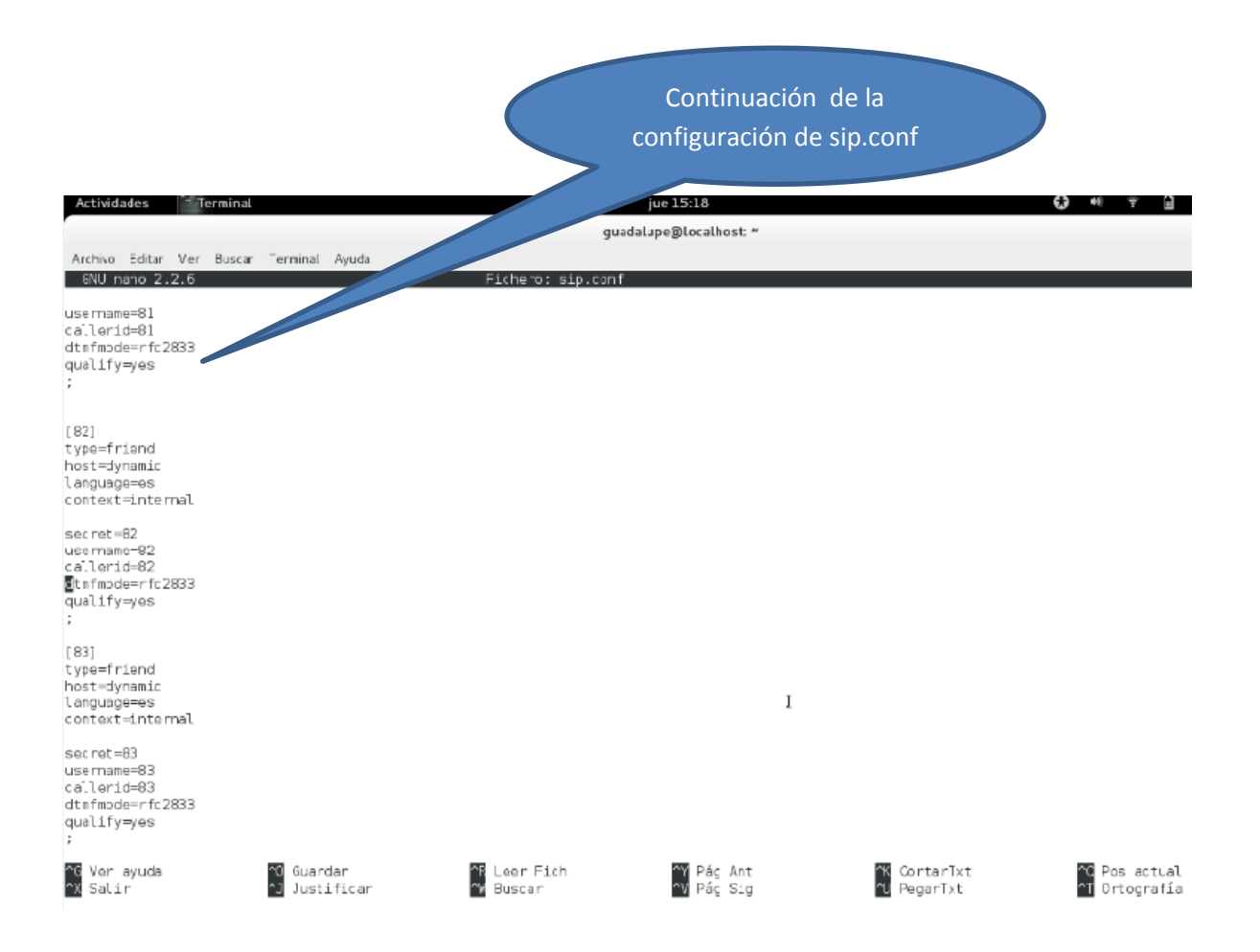

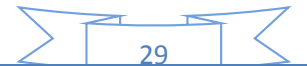

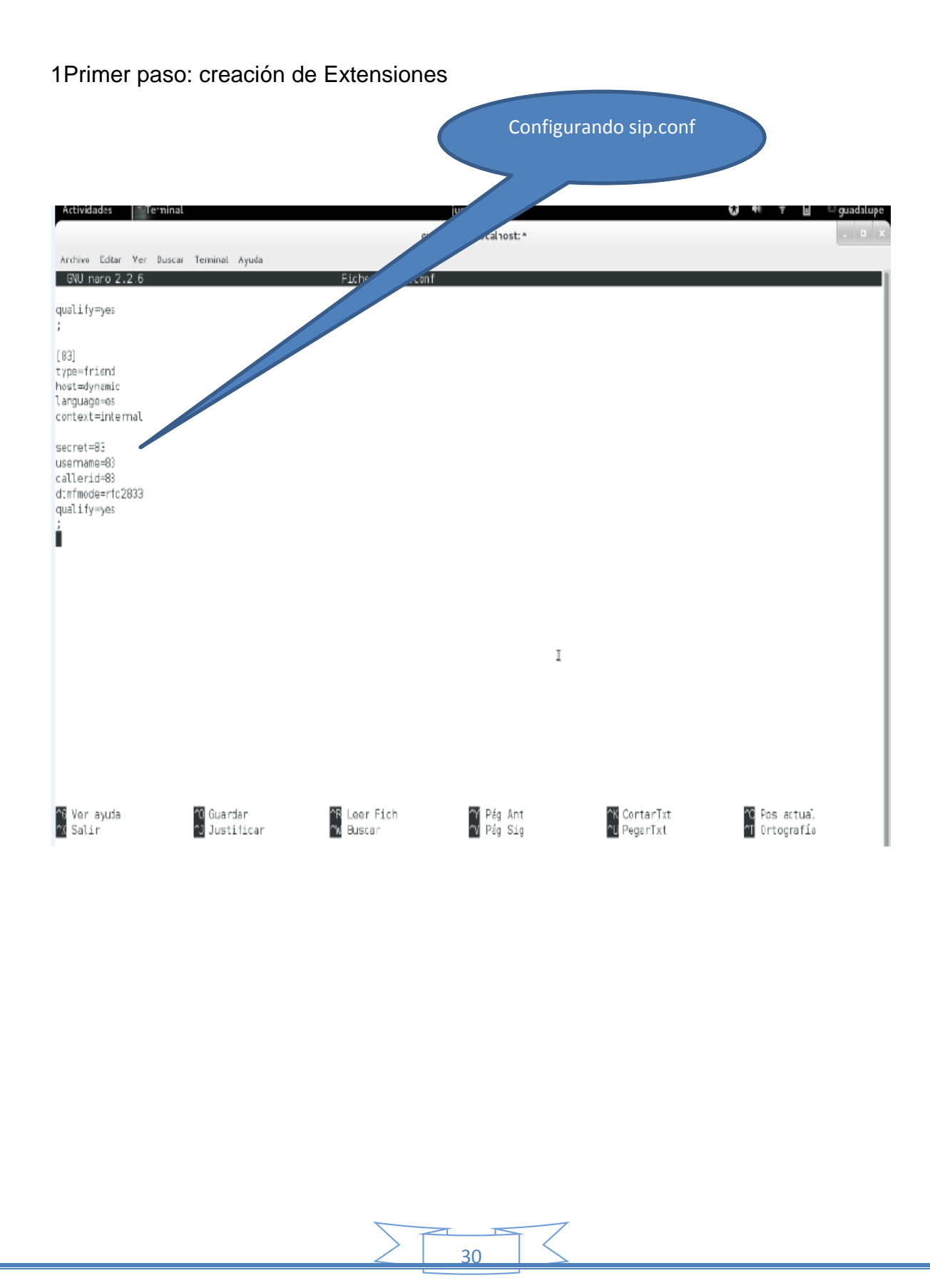

# 2 Segundo paso: creación de Extensiones

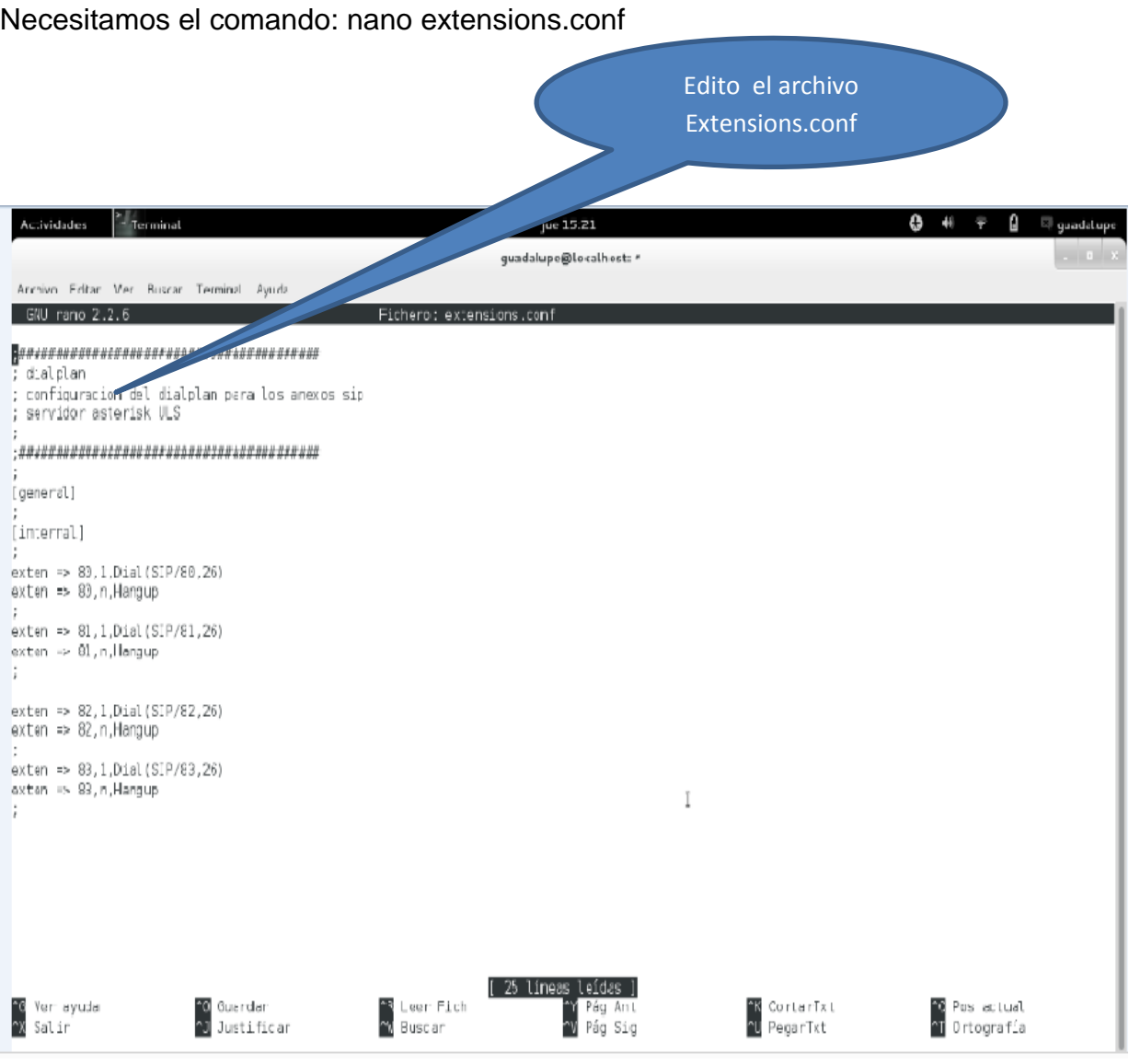

# 2. CONFIGURACIÓN DEL ATA SPA3102

La configuración del ATA SPA3102 lo pueden encontrar en: <http://www.3cx.com/voip-gateways/linksys-3102.html>

En la seccion How to configure a LINKSYS SPA-3102 (ATA Functionality) with 3CX, solo que en vez de pensar que se está configurando con la central 3CX se Lo plantea para el Asterisk, que es el mismo procedimiento al final de cuentas.

Solo un detalle, deben conectar el puerto 'Internet' del ATA al switch previamente habiéndole configurado una IP para el puerto WAN que esté en red con el resto de los equipos, en mi caso para mi red le puse la 192.168.1.100.

MANUAL DE USUARIO DE LA APLICACIÓN DE ZOIPER

# <span id="page-31-0"></span>**3. CONFIGURACIÓN DEL SOFPHONE ZOIPER**

Por otro lado, se debe registrar también el sofphone Zoiper con Asterisk, para esto damos clic en configuración:

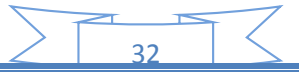

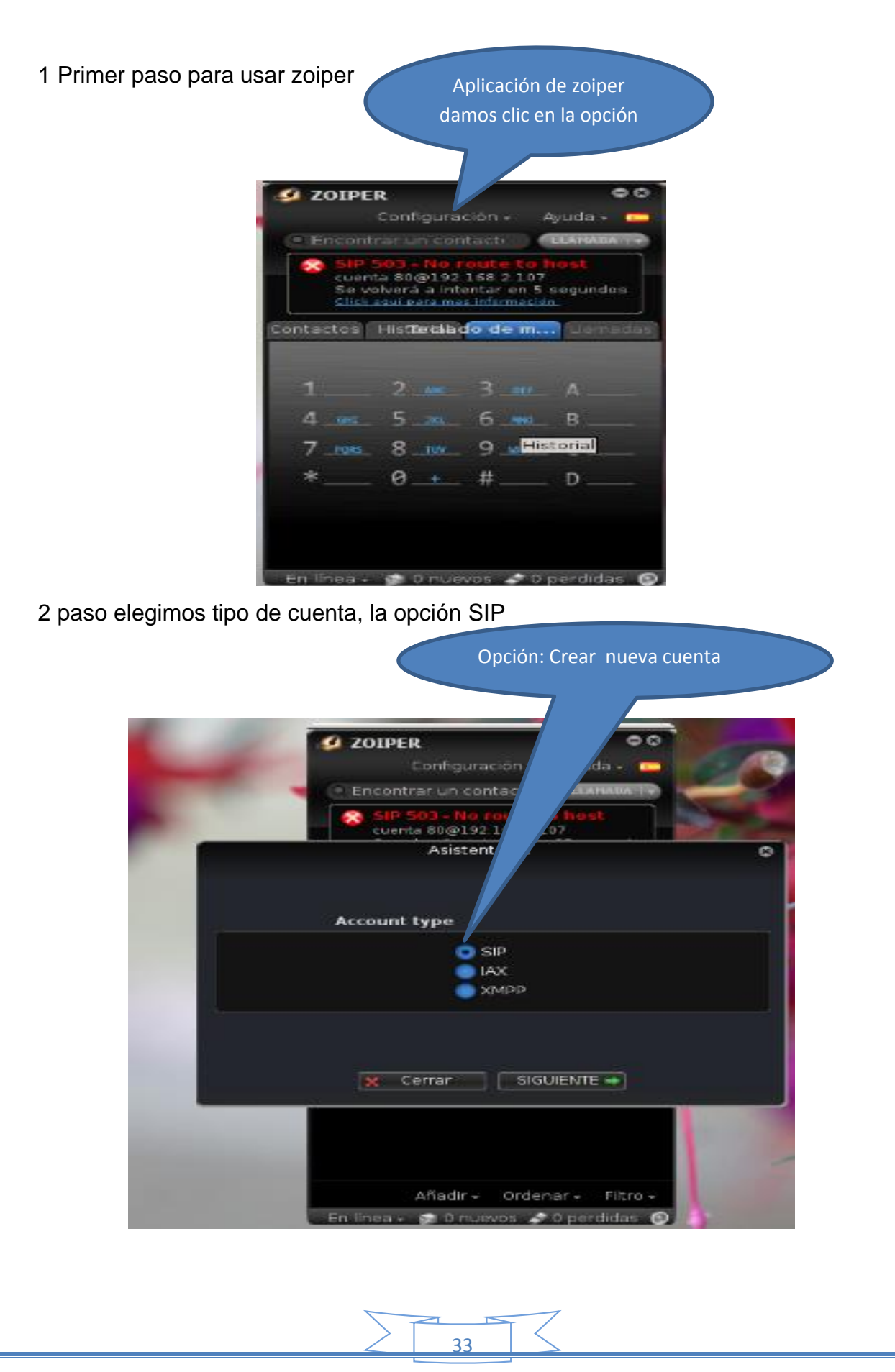

3 paso editamos IP de internet del sevidor, contraseña, y el nombre de extension del usuario que seria igual que la contraseña.

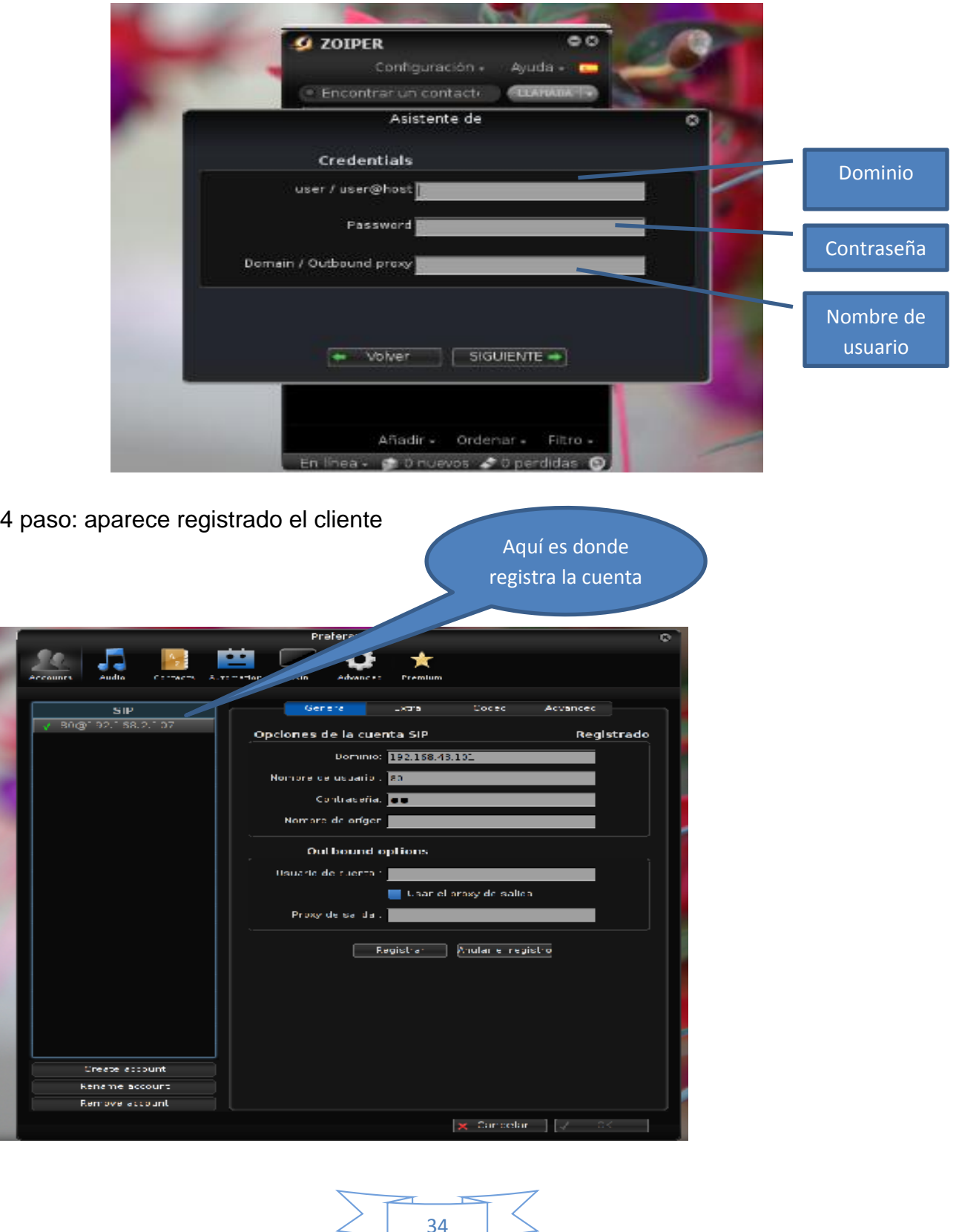

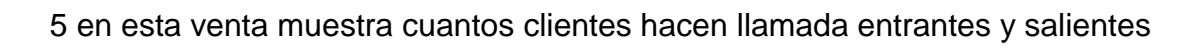

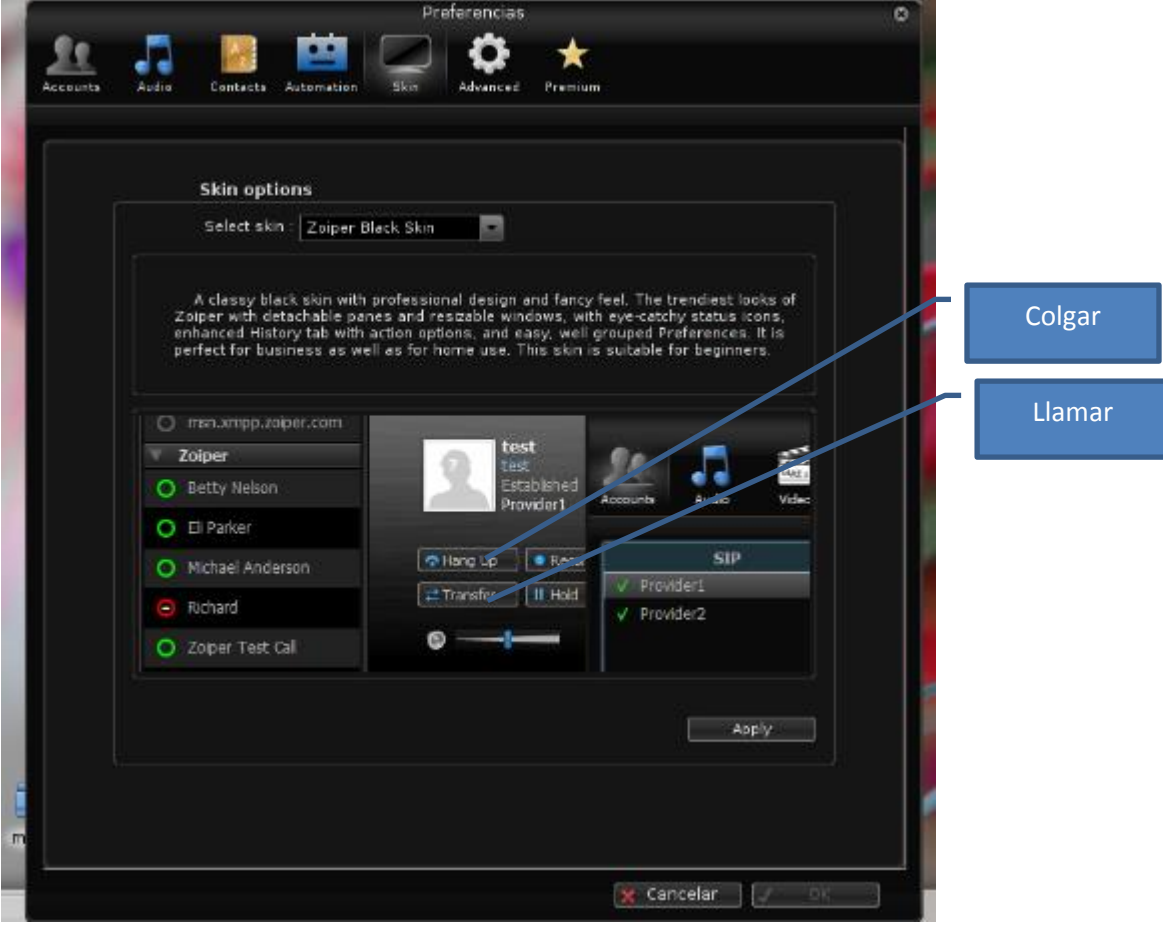

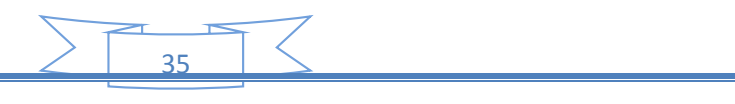

## 4. LEVANTAR ASTERISK

Ahora para levantar el asterisk debemos asegurarnos de que Asterisk se ejecute cada vez que se carga el sistema, para esto debemos entrar a /etc/default/asterisk y poner el RUNASTERISK=yes.

Comprueba que Asterisk

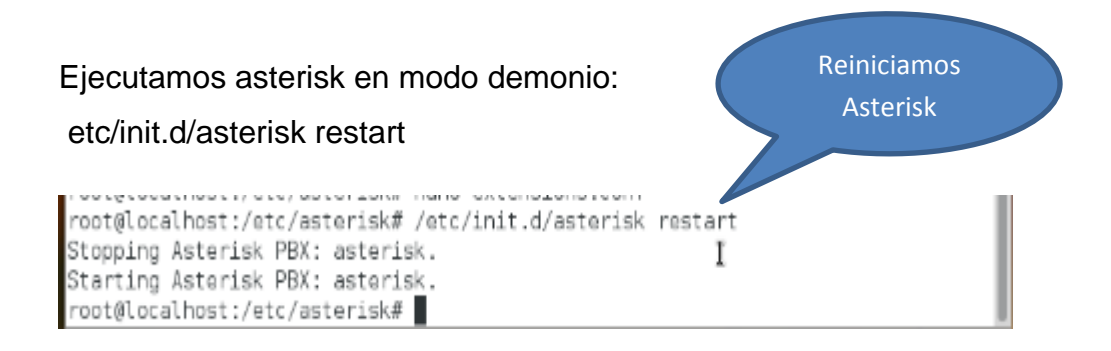

Comprueban que asterisk esté corriendo con el comando

ps -A | grep asterisk

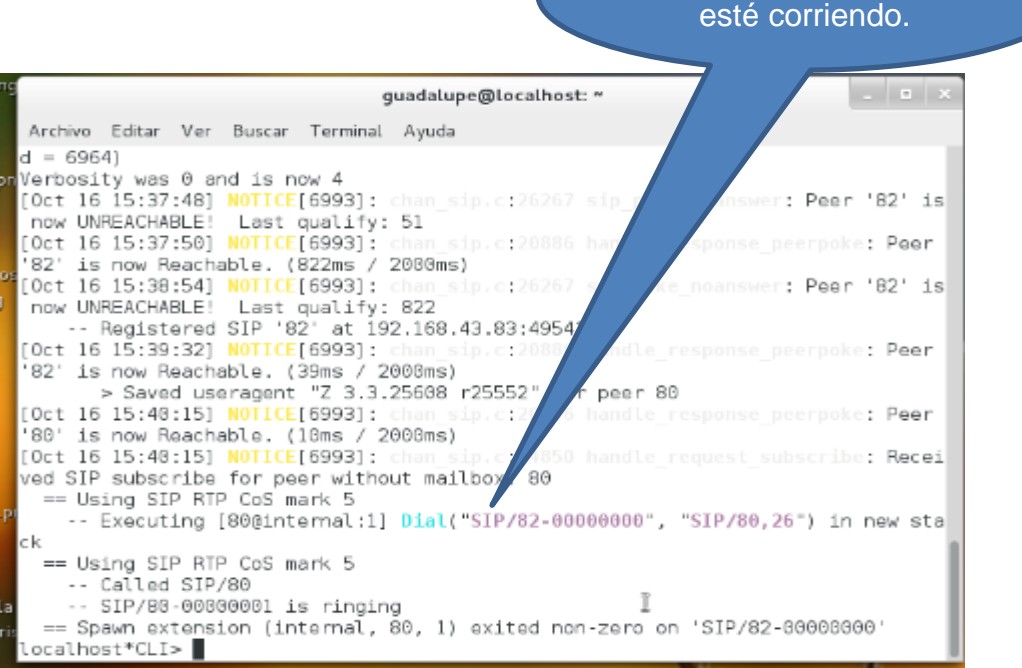

En esta interfaz dentramos a la terminal de Asterisk con el Comando: Asterisk – vvvvr en la consola

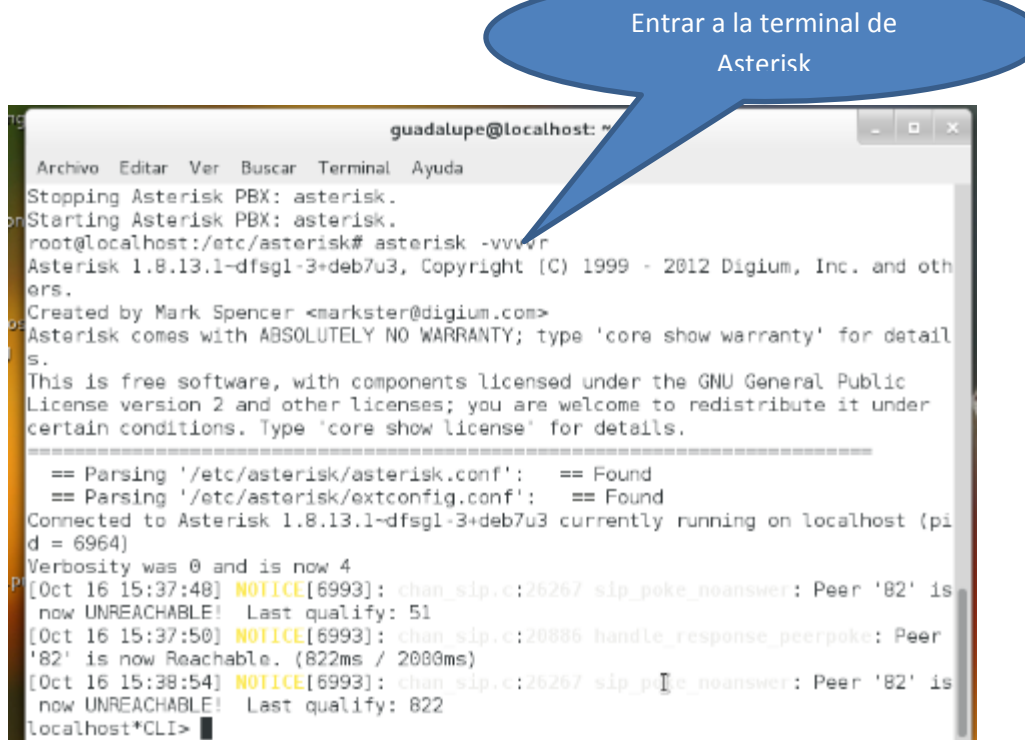

Importante: Cualquier modificación que hagan en los archivos de asterisk tales como sip.conf, extensions.conf, etc deben poner un /etc/init.d/asterisk restart.

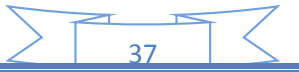

### **COMANDOS**

**Cd /etc/asterisk:** Es para entrar a la carpeta y ver los archivos.

**Ls:** Muestra los nombres de archivos que necesitamos configurar.

**nano sip.conf:** es para ir a ver las configuraciones de los clientes.

**nano extensions.conf:** Sirve para ir a ver las configuraciones para los clientes en funcionamiento de los servidores.

**etc/init.d/asterisk restart:** Sirve para reiniciar asterisk.

**Asterisk –vvvvr:** Sirve para entrar a la terminal de asterisk

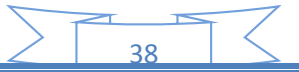

#### **VIABILIDAD O FACTIBILIDAD**

Factibilidad técnica:

En esta factibilidad se evaluara si el equipo y software están disponibles (o, en el caso del software, si puede desarrollarse) y si tienen las capacidades técnicas requeridas por cada alternativa del diseño que se esté considerando. En el proyecto tanto los dispositivos físicos (hardware) como lógicos (software) están disponibles en el mercado y hay gran variedad de ellos, por lo tanto el proyecto es técnicamente viable, y satisface a las necesidades de los clientes ya que las aplicaciones de esta tecnología están en continuo desarrollo y hacen que sea sencillo crear y desplegar una amplia gama de aplicaciones de telefonía y servicios y tendrá una mayor demanda.

Factibilidad Económica: Los estudios de factibilidad económica incluyen análisis de costos y beneficios asociados con cada alternativa del proyecto, Por tal razón se hará un costo que tendrá el desarrollo del proyecto.

En el siguiente presupuesto se anexa la tabla de costos y utilitarios para implementar una central.

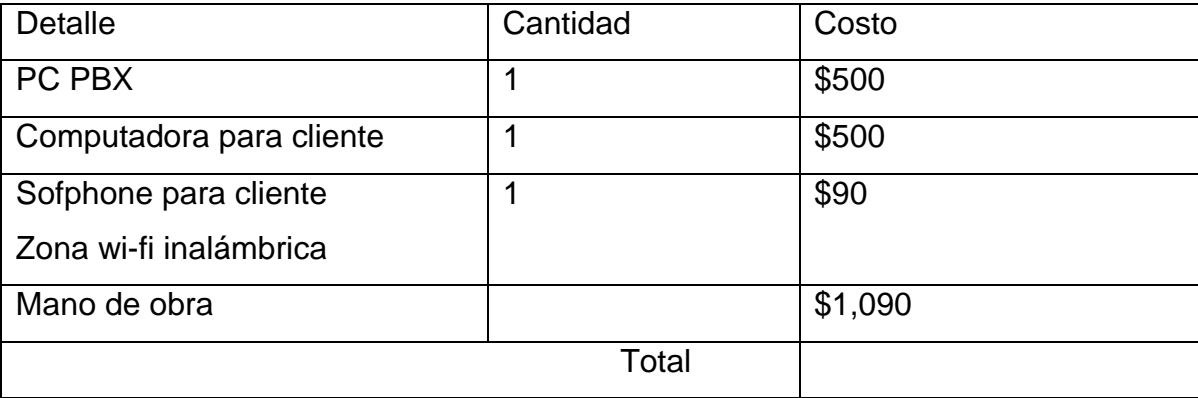

39

Telefónica IP, con un Servidor PBX y un equipo y sofphone clientes.

Factibilidad Técnica.

FreePBX es una gran ayuda al utilizar Asterisk, ya que nos permite tener control de manera gráfica, y eso conlleva a una mejor manipulación de dicha aplicación.

## Factibilidad Operativa

El equipo operacional del proyecto se enfocará en el control y tratamiento del proyecto, así como pruebas previas hasta su implementación y resultado final.

## **CONCLUSIÓN**

Asterisk es una poderosa herramienta que nos permite de una manera sencilla tener una comunicación entre PC y móviles dentro de una red, lo cual nos permite estar conectados con todos en cualquier momento y también es económica ya que no gastara en transferencia de datos, ya que la llamada se hace a través de VoIP, además usando el Free PBX es mucho más facial el uso ya que nos permite tener un entorno gráfico para que el administrador se le haga mucho más sencillo el uso de esta herramienta.

### **RECOMENDACIONES:**

A la finalización del proyecto, con todo lo investigado y aplicado a través del desarrollo del mismo, podemos dar como recomendaciones las siguientes.

- 1. Investigar las diferentes herramientas a través de las cuales se pueda llevar a cabo el proyecto.
- 2. Si el proyecto es totalmente desconocido para el grupo investigador, buscar ayuda con personas que sepan del tema o apoyarse con tutoriales en la web.
- 3. Tener en cuenta el equipo mínimo necesario para el desarrollo del proyecto.

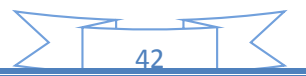

# **BIBLIOGRAFÍA**

<span id="page-42-0"></span><http://www.slideshare.net/joseorestes/como-funciona-la-telefonia-ip-cisco>

## DE LA CRUZ SALVADOR

Introducción a la VoIP con linux <http://www.sinologic.net/info/voip/presentacion/2006/2006-introduccionvoip> Asterisk Autor: Elio Rojano Año: 2006 Web consultada desde el día 19 de Agosto de 2014 hasta 6 de Noviembre de 2014

Instalar Asterisk 11 y FreePBX 2.11 en Debían Wheezy <http://blogcito.info/?p=1127>

Autor: Blogcito de DAPA y CHESS (Christian Gutiérrez)

Web consultada desde el día 19 de Agosto de 2014 hasta 6 de Noviembre de 2014

Servidor Asterisk: Configuración Básica http://blog.pucp.edu.pe/item/27508/servidor-asterisk-caseroconfiguracion-Basica-de-2-anexos Publicado en EL BLOG de PEDRO el día miércoles 30 julio de 2014. Autor: P.valera

De Asterisk NOW, y que puede ser descargado directamente desde este link: **[www.madikonda.com/downloads/asterisknow.pdf](http://www.madikonda.com/downloads/asterisknow.pdf)**

43

Fundada: Wikipedia fecha: 25/10/14

Fundada: Wikipedia fecha: 25/10/14

<http://www.cisco.com/web/ES/products/telefonia-IP.html>

Fundada: Wikipedia fecha: 27/10/14

<http://neo.lcc.uma.es/evirtual/cdd/tutorial/red/ip.html>

Fundada: Wikipedia fecha: 27/10/14

[http://www.quarea.com/es/sip\\_session\\_initiation\\_protocol](http://www.quarea.com/es/sip_session_initiation_protocol)

Fundada: Wikipedia fecha: 28/10/14

[http://www.3cx.es/manual/3CXPhoneSystemManual11\\_es.pdf](http://www.3cx.es/manual/3CXPhoneSystemManual11_es.pdf)

Fundada: Wikipedia fecha: 29/10/14

[http://www.pcactual.com/articulo/zona\\_practica/paso\\_a\\_paso/4503/monta\\_centralit](http://www.pcactual.com/articulo/zona_practica/paso_a_paso/4503/monta_centralita_voip.html) [a\\_voip.html](http://www.pcactual.com/articulo/zona_practica/paso_a_paso/4503/monta_centralita_voip.html)

Fundada: Wikipedia fecha: 29/10/14

<http://www.rfc-base.org/rfc-5456.html>

Fundada: Wikipedia fecha: 29/10/14

[http://es.wikipedia.org/wiki/Session\\_Initiation\\_Protocol#Funcionamiento\\_del\\_proto](http://es.wikipedia.org/wiki/Session_Initiation_Protocol#Funcionamiento_del_protocolo) [colo](http://es.wikipedia.org/wiki/Session_Initiation_Protocol#Funcionamiento_del_protocolo)

44

Fundada: Wikipedia fecha: 30/10/14

[http://www.tutorialtelecom.com/artic\\_es/sip/sip.html](http://www.tutorialtelecom.com/artic_es/sip/sip.html)

Fundada: Wikipedia fecha: 30/10/14